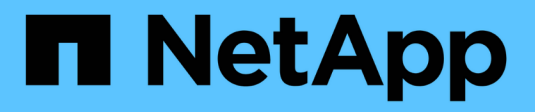

# **Erste Schritte in GCP**

Cloud Manager 3.8

NetApp March 25, 2024

This PDF was generated from https://docs.netapp.com/de-de/occm38/task\_getting\_started\_gcp.html on March 25, 2024. Always check docs.netapp.com for the latest.

# **Inhalt**

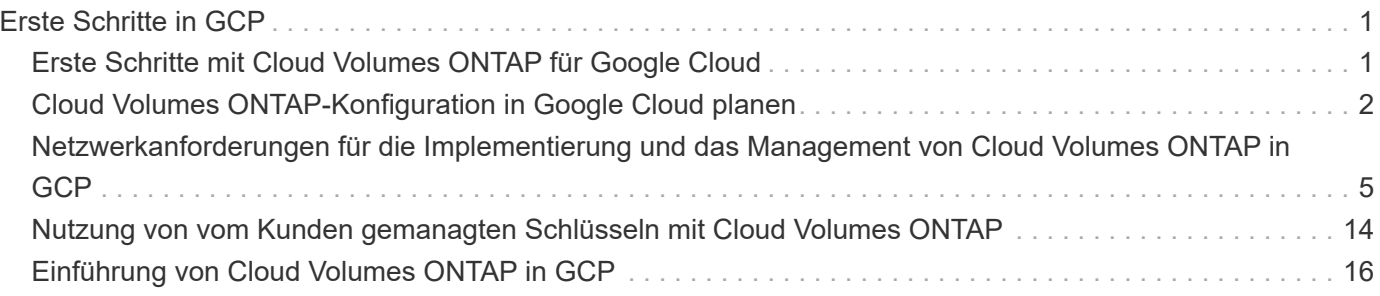

# <span id="page-2-0"></span>**Erste Schritte in GCP**

# <span id="page-2-1"></span>**Erste Schritte mit Cloud Volumes ONTAP für Google Cloud**

Erste Schritte mit Cloud Volumes ONTAP für GCP

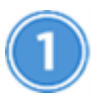

#### **Einen Konnektor erstellen**

Wenn Sie keine haben ["Stecker"](https://docs.netapp.com/de-de/occm38/concept_connectors.html) Dennoch muss ein Kontoadministrator einen erstellen. ["Connector in GCP](https://docs.netapp.com/de-de/occm38/task_creating_connectors_gcp.html) [erstellen".](https://docs.netapp.com/de-de/occm38/task_creating_connectors_gcp.html)

Wenn Sie Ihre erste Cloud Volumes ONTAP-Arbeitsumgebung erstellen, werden Sie von Cloud Manager aufgefordert, einen Connector bereitzustellen, wenn Sie noch keinen haben.

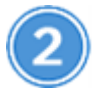

#### **Planen Sie Ihre Konfiguration**

Cloud Manager bietet vorkonfigurierte Pakete, die Ihren Workload-Anforderungen entsprechen, oder Sie können eine eigene Konfiguration erstellen. Wenn Sie sich für eine eigene Konfiguration entscheiden, sollten Sie sich mit den verfügbaren Optionen vertraut machen. ["Weitere Informationen .".](#page-3-0)

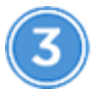

 **Richten Sie Ihr Netzwerk ein**

- 1. Stellen Sie sicher, dass Ihre VPC und Subnetze die Konnektivität zwischen dem Connector und Cloud Volumes ONTAP unterstützen.
- 2. Aktivieren Sie den Outbound-Internetzugang über die Ziel-VPC, damit der Connector und der Cloud Volumes ONTAP mehrere Endpunkte kontaktieren können.

Dieser Schritt ist wichtig, da der Connector Cloud Volumes ONTAP nicht ohne Outbound-Internetzugang verwalten kann. Wenn Sie die ausgehende Verbindung begrenzen müssen, lesen Sie die Liste der Endpunkte für ["Anschluss und Cloud Volumes ONTAP".](#page-6-0)

["Erfahren Sie mehr über Netzwerkanforderungen".](#page-6-0)

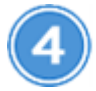

#### **GCP für Daten-Tiering einrichten**

Für das Tiering von kalten Daten von Cloud Volumes ONTAP auf kostengünstigen Objekt-Storage (ein Google Cloud-Storage-Bucket) müssen zwei Anforderungen erfüllt werden:

- 1. ["Konfigurieren Sie das Cloud Volumes ONTAP-Subnetz für privaten Google-Zugriff".](https://cloud.google.com/vpc/docs/configure-private-google-access)
- 2. ["Service-Konto für Daten-Tiering einrichten"](https://cloud.google.com/iam/docs/creating-managing-service-accounts#creating_a_service_account):
	- Weisen Sie dem Tiering-Service-Konto die vordefinierte Rolle "*Storage Admin*" zu.
	- Fügen Sie das Connector-Dienstkonto als *Service-Konto-Benutzer* zum Tiering-Dienstkonto hinzu.

Sie können die Benutzerrolle angeben ["In Schritt 3 des Assistenten, wenn Sie das Tiering Service-](https://cloud.google.com/iam/docs/creating-managing-service-accounts#creating_a_service_account)

[Konto erstellen",](https://cloud.google.com/iam/docs/creating-managing-service-accounts#creating_a_service_account) Oder ["Geben Sie die Rolle nach der Erstellung des Dienstkontos ein"](https://cloud.google.com/iam/docs/granting-roles-to-service-accounts#granting_access_to_a_user_for_a_service_account).

Sie müssen das Tiering Service-Konto später auswählen, wenn Sie eine Cloud Volumes ONTAP-Arbeitsumgebung erstellen.

Wenn Sie kein Daten-Tiering aktivieren und bei der Erstellung des Cloud Volumes ONTAP-Systems ein Service-Konto auswählen, müssen Sie das System deaktivieren und das Service-Konto über die GCP-Konsole zu Cloud Volumes ONTAP hinzufügen.

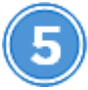

 **Aktivieren Sie Google Cloud-APIs**

["Aktivieren Sie die folgenden Google Cloud APIs in Ihrem Projekt".](https://cloud.google.com/apis/docs/getting-started#enabling_apis) Diese APIs sind für die Implementierung des Connectors und der Cloud Volumes ONTAP erforderlich.

- Cloud Deployment Manager V2-API
- Cloud-ProtokollierungsAPI
- Cloud Resource Manager API
- Compute Engine-API
- IAM-API (Identitäts- und Zugriffsmanagement

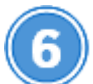

 **Starten Sie Cloud Volumes ONTAP mit Cloud Manager**

Klicken Sie auf **Arbeitsumgebung hinzufügen**, wählen Sie den Systemtyp aus, den Sie bereitstellen möchten, und führen Sie die Schritte im Assistenten aus. ["Lesen Sie Schritt-für-Schritt-Anleitungen".](#page-17-0)

#### **Weiterführende Links**

- ["Bewertung"](https://docs.netapp.com/de-de/occm38/concept_evaluating.html)
- ["Erstellen eines Connectors über Cloud Manager"](https://docs.netapp.com/de-de/occm38/task_creating_connectors_gcp.html)
- ["Installieren der Connector-Software auf einem Linux-Host"](https://docs.netapp.com/de-de/occm38/task_installing_linux.html)
- ["Was Cloud Manager mit GCP-Berechtigungen macht"](https://docs.netapp.com/de-de/occm38/reference_permissions.html#what-cloud-manager-does-with-gcp-permissions)

# <span id="page-3-0"></span>**Cloud Volumes ONTAP-Konfiguration in Google Cloud planen**

Wenn Sie Cloud Volumes ONTAP in Google Cloud implementieren, können Sie entweder ein vorkonfiguriertes System wählen, das Ihren Workload-Anforderungen entspricht, oder Sie erstellen Ihre eigene Konfiguration. Wenn Sie sich für eine eigene Konfiguration entscheiden, sollten Sie sich mit den verfügbaren Optionen vertraut machen.

### **Auswahl eines Lizenztyps**

Cloud Volumes ONTAP ist in zwei Preisoptionen erhältlich: Nutzungsbasiert und als BYOL-Modell (Bring-Your-Own-License). Für Pay-as-you-go können Sie zwischen drei Lizenzen wählen: Explore, Standard oder Premium. Jede Lizenz bietet verschiedene Kapazitäts- und Computing-Optionen.

### **Storage-Grenzen kennen**

Die Rohkapazitätsgrenze für ein Cloud Volumes ONTAP System ist an die Lizenz gebunden. Zusätzliche Beschränkungen wirken sich auf die Größe von Aggregaten und Volumes aus. Sie sollten sich dieser Grenzen bei der Planung Ihrer Konfiguration bewusst sein.

#### ["Storage-Grenzen für Cloud Volumes ONTAP 9.7 in GCP"](https://docs.netapp.com/us-en/cloud-volumes-ontap/reference_limits_gcp_97.html)

#### **Dimensionierung Ihres Systems in GCP**

Mit der Dimensionierung Ihres Cloud Volumes ONTAP Systems können Sie die Anforderungen an Performance und Kapazität erfüllen. Bei der Auswahl von Maschinentyp, Festplattentyp und Festplattengröße sind einige wichtige Punkte zu beachten:

#### **Maschinentyp**

Sehen Sie sich die unterstützten Maschinentypen im an ["Versionshinweise zu Cloud Volumes ONTAP"](http://docs.netapp.com/cloud-volumes-ontap/us-en/index.html) Und dann lesen Sie die Details von Google zu jedem unterstützten Maschinentyp durch. Passen Sie Ihre Workload-Anforderungen an die Anzahl an vCPUs und Speicher für den Maschinentyp an. Beachten Sie, dass jeder CPU-Kern die Netzwerk-Performance steigert.

Weitere Informationen finden Sie im Folgenden:

- ["Google Cloud-Dokumentation: N1 Standard-Maschinentypen"](https://cloud.google.com/compute/docs/machine-types#n1_machine_types)
- ["Google Cloud Dokumentation: Performance"](https://cloud.google.com/docs/compare/data-centers/networking#performance)

#### **GCP-Festplattentyp**

Bei der Erstellung von Volumes für Cloud Volumes ONTAP müssen Sie den zugrunde liegenden Cloud-Storage auswählen, den Cloud Volumes ONTAP für eine Festplatte verwendet. Der Festplattentyp kann entweder *Zonal SSD Persistent Disks* oder *Zonal Standard Persistent Disks* sein.

Persistente SSD-Festplatten eignen sich ideal für Workloads, die eine hohe Anzahl von zufälligen IOPS erfordern, während Standard-persistente Festplatten wirtschaftlich sind und sequenzielle Lese- /Schreibvorgänge verarbeiten können. Weitere Informationen finden Sie unter ["Google Cloud-](https://cloud.google.com/compute/docs/disks/#pdspecs)[Dokumentation: Zonal Persistent Disks \(Standard und SSD\)"](https://cloud.google.com/compute/docs/disks/#pdspecs).

#### **GCP-Festplattengröße**

Sie müssen bei der Implementierung eines Cloud Volumes ONTAP Systems die ursprüngliche Festplattengröße auswählen. Danach können Sie mit Cloud Manager die Kapazität eines Systems für Sie verwalten. Wenn Sie jedoch die Aggregate selbst erstellen möchten, beachten Sie Folgendes:

- Alle Festplatten in einem Aggregat müssen dieselbe Größe haben.
- Ermitteln Sie den Speicherplatz, den Sie benötigen, während Sie gleichzeitig die Performance in Betracht ziehen.
- Die Performance persistenter Festplatten lässt sich automatisch mit der Festplattengröße und der Anzahl der für das System verfügbaren vCPUs skalieren.

Weitere Informationen finden Sie im Folgenden:

- ["Google Cloud-Dokumentation: Zonal Persistent Disks \(Standard und SSD\)"](https://cloud.google.com/compute/docs/disks/#pdspecs)
- ["Google Cloud-Dokumentation: Optimierung von Persistent Disk und lokaler SSD-Performance"](https://cloud.google.com/compute/docs/disks/performance)

### **Informationarbeitsblatt für das GCP-Netzwerk**

Bei der Implementierung von Cloud Volumes ONTAP in GCP müssen Details zu Ihrem virtuellen Netzwerk angegeben werden. Sie können ein Arbeitsblatt verwenden, um die Informationen von Ihrem Administrator zu sammeln.

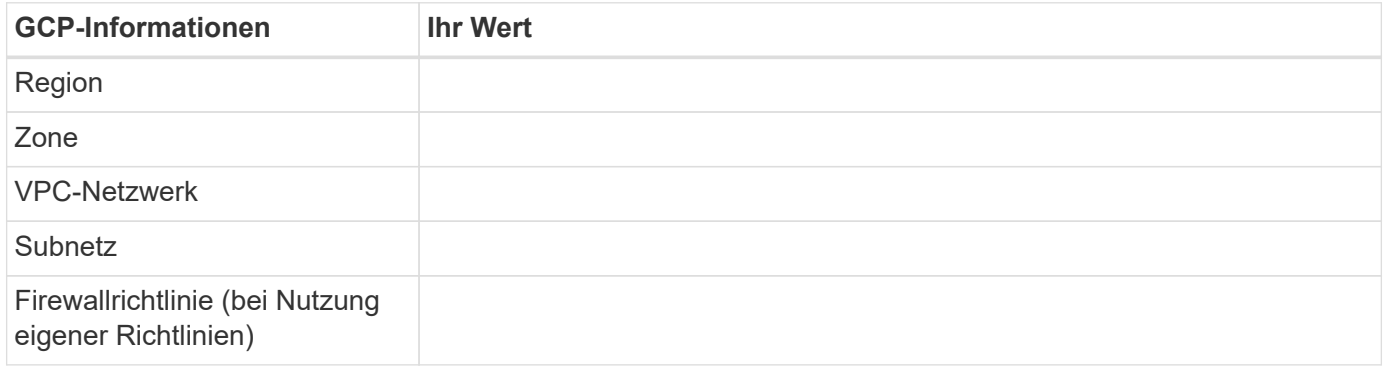

## **Auswählen einer Schreibgeschwindigkeit**

Mit Cloud Manager können Sie eine Einstellung für die Schreibgeschwindigkeit für Cloud Volumes ONTAP Systeme mit einem Node wählen. Bevor Sie sich für eine Schreibgeschwindigkeit entscheiden, sollten Sie die Unterschiede zwischen den normalen und hohen Einstellungen sowie Risiken und Empfehlungen verstehen, wenn Sie eine hohe Schreibgeschwindigkeit verwenden.

#### **Unterschied zwischen normaler Schreibgeschwindigkeit und hoher Schreibgeschwindigkeit**

Wenn Sie sich für eine normale Schreibgeschwindigkeit entscheiden, werden die Daten direkt auf die Festplatte geschrieben, wodurch die Wahrscheinlichkeit eines Datenverlusts bei einem ungeplanten Systemausfall verringert wird.

Wenn Sie hohe Schreibgeschwindigkeit wählen, werden die Daten vor dem Schreiben auf die Festplatte im Speicher gepuffert, was eine schnellere Schreibleistung ermöglicht. Aufgrund dieses Cachings besteht die Gefahr eines Datenverlusts, wenn ein ungeplanter Systemausfall auftritt.

Die Datenmenge, die bei einem ungeplanten Systemausfall verloren gehen kann, entspricht der Spanne der letzten beiden Konsistenzpunkte. Ein Konsistenzpunkt ist das Schreiben gepufferter Daten auf die Festplatte. Ein Konsistenzpunkt tritt auf, wenn das Schreibprotokoll voll ist oder nach 10 Sekunden (je nachdem, was zuerst eintritt). Die Performance des AWS EBS-Volumes kann sich jedoch auf die Verarbeitungszeit des Konsistenzpunkts auswirken.

#### **Wann wird hohe Schreibgeschwindigkeit verwendet**

Hohe Schreibgeschwindigkeit ist eine gute Wahl, wenn für Ihre Workload eine schnelle Schreibleistung erforderlich ist und Sie das Risiko eines Datenverlusts bei einem ungeplanten Systemausfall überstehen können.

#### **Empfehlungen bei hoher Schreibgeschwindigkeit**

Wenn Sie die hohe Schreibgeschwindigkeit aktivieren, sollten Sie den Schreibschutz auf der Anwendungsebene sicherstellen.

### **Auswählen eines Volume-Nutzungsprofils**

ONTAP umfasst mehrere Storage-Effizienzfunktionen, mit denen Sie die benötigte Storage-Gesamtmenge

reduzieren können. Wenn Sie ein Volume in Cloud Manager erstellen, können Sie ein Profil auswählen, das diese Funktionen aktiviert, oder ein Profil, das sie deaktiviert. Sie sollten mehr über diese Funktionen erfahren, um zu entscheiden, welches Profil Sie verwenden möchten.

NetApp Storage-Effizienzfunktionen bieten folgende Vorteile:

#### **Thin Provisioning**

Bietet Hosts oder Benutzern mehr logischen Storage als in Ihrem physischen Storage-Pool. Anstatt Storage vorab zuzuweisen, wird jedem Volume beim Schreiben von Daten dynamisch Speicherplatz zugewiesen.

#### **Deduplizierung**

Verbessert die Effizienz, indem identische Datenblöcke lokalisiert und durch Verweise auf einen einzelnen gemeinsam genutzten Block ersetzt werden. Durch diese Technik werden die Storage-Kapazitätsanforderungen reduziert, da redundante Datenblöcke im selben Volume eliminiert werden.

#### **Komprimierung**

Reduziert die physische Kapazität, die zum Speichern von Daten erforderlich ist, indem Daten in einem Volume auf primärem, sekundärem und Archiv-Storage komprimiert werden.

# <span id="page-6-0"></span>**Netzwerkanforderungen für die Implementierung und das Management von Cloud Volumes ONTAP in GCP**

Richten Sie das Netzwerk Ihrer Google Cloud-Plattform ein, damit Cloud Volumes ONTAP-Systeme ordnungsgemäß funktionieren können. Dazu gehört auch die Vernetzung von Connector und Cloud Volumes ONTAP.

## **Anforderungen für Cloud Volumes ONTAP**

Die folgenden Anforderungen müssen in GCP erfüllt sein.

#### **Virtuelle Private Cloud**

Cloud Volumes ONTAP und der Connector werden in einer gemeinsamen Google Cloud VPC und auch in nicht-freigegebenen VPCs unterstützt.

Mit einer gemeinsam genutzten VPC können Sie virtuelle Netzwerke über mehrere Projekte hinweg konfigurieren und zentral managen. Sie können freigegebene VPC-Netzwerke im\_Host-Projekt\_ einrichten und die Instanzen von Connector und Cloud Volumes ONTAP Virtual Machine in einem *Service-Projekt* implementieren. ["Google Cloud-Dokumentation: Gemeinsame VPC-Übersicht"](https://cloud.google.com/vpc/docs/shared-vpc).

Die einzige Anforderung bei der Verwendung einer gemeinsamen VPC ist die ["Benutzerrolle für das](https://cloud.google.com/compute/docs/access/iam#compute.networkUser) [Netzwerk wird berechnet"](https://cloud.google.com/compute/docs/access/iam#compute.networkUser) An das Konnektor-Dienstkonto. Cloud Manager benötigt diese Berechtigungen, um Firewalls, VPC und Subnetze im Host-Projekt abzufragen.

#### **Outbound-Internetzugang für Cloud Volumes ONTAP**

Cloud Volumes ONTAP erfordert ausgehenden Internetzugang, um Nachrichten an NetApp AutoSupport zu senden, der proaktiv den Zustand Ihres Storage überwacht.

Routing- und Firewall-Richtlinien müssen HTTP-/HTTPS-Datenverkehr an die folgenden Endpunkte ermöglichen, damit Cloud Volumes ONTAP AutoSupport-Meldungen senden kann:

• https://support.netapp.com/aods/asupmessage

• https://support.netapp.com/asupprod/post/1.0/postAsup

["Erfahren Sie, wie AutoSupport konfiguriert wird"](https://docs.netapp.com/de-de/occm38/task_setting_up_ontap_cloud.html).

#### **Anzahl der IP-Adressen**

Cloud Manager weist Cloud Volumes ONTAP in GCP 5 IP-Adressen zu.

Beachten Sie, dass Cloud Manager keine SVM-Management-LIF für Cloud Volumes ONTAP in GCP erstellt.

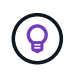

Ein LIF ist eine IP-Adresse, die einem physischen Port zugewiesen ist. Für Managementtools wie SnapCenter ist eine SVM-Management-LIF erforderlich.

#### **Firewall-Regeln**

Sie müssen keine Firewall-Regeln erstellen, weil Cloud Manager das für Sie macht. Wenn Sie Ihre eigene verwenden müssen, beachten Sie die unten aufgeführten Firewall-Regeln.

#### **Verbindung von Cloud Volumes ONTAP zu Google Cloud Storage für Daten-Tiering**

Wenn "kalte" Daten in einen Google Cloud Storage Bucket verschoben werden sollen, muss das Subnetz, in dem Cloud Volumes ONTAP residiert, für privaten Google Zugriff konfiguriert sein. Anweisungen finden Sie unter ["Google Cloud-Dokumentation: Privaten Google Access konfigurieren".](https://cloud.google.com/vpc/docs/configure-private-google-access)

Weitere Schritte zur Einrichtung von Daten-Tiering in Cloud Manager finden Sie unter ["Tiering von kalten](https://docs.netapp.com/de-de/occm38/task_tiering.html) [Daten auf kostengünstigen Objekt-Storage"](https://docs.netapp.com/de-de/occm38/task_tiering.html).

#### **Verbindungen zu ONTAP Systemen in anderen Netzwerken**

Zur Replizierung von Daten zwischen einem Cloud Volumes ONTAP System in GCP und ONTAP Systemen in anderen Netzwerken müssen Sie eine VPN-Verbindung zwischen der VPC und dem anderen Netzwerk herstellen, beispielsweise mit dem Unternehmensnetzwerk.

Anweisungen finden Sie unter ["Google Cloud Dokumentation: Cloud VPN Übersicht".](https://cloud.google.com/vpn/docs/concepts/overview)

### **Anforderungen an den Steckverbinder**

Richten Sie Ihr Netzwerk ein, damit der Connector Ressourcen und Prozesse in Ihrer Public Cloud-Umgebung managen kann. Der wichtigste Schritt besteht darin, ausgehenden Internetzugriff auf verschiedene Endpunkte zu gewährleisten.

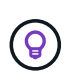

Wenn Ihr Netzwerk für die gesamte Kommunikation mit dem Internet einen Proxyserver verwendet, können Sie den Proxyserver über die Seite Einstellungen angeben. Siehe ["Konfigurieren des Connectors für die Verwendung eines Proxy-Servers"](https://docs.netapp.com/de-de/occm38/task_configuring_proxy.html).

#### **Verbindung zu Zielnetzwerken**

Für einen Connector ist eine Netzwerkverbindung zu den VPCs und VNets erforderlich, in denen Cloud Volumes ONTAP bereitgestellt werden soll.

Wenn Sie beispielsweise einen Connector in Ihrem Unternehmensnetzwerk installieren, müssen Sie eine VPN-Verbindung zur VPC oder vnet einrichten, in der Sie Cloud Volumes ONTAP starten.

### **Outbound-Internetzugang**

Für den Connector ist ein abgehender Internetzugang erforderlich, um Ressourcen und Prozesse in Ihrer Public Cloud-Umgebung zu managen. Ein Connector kontaktiert die folgenden Endpunkte beim Management von Ressourcen in GCP:

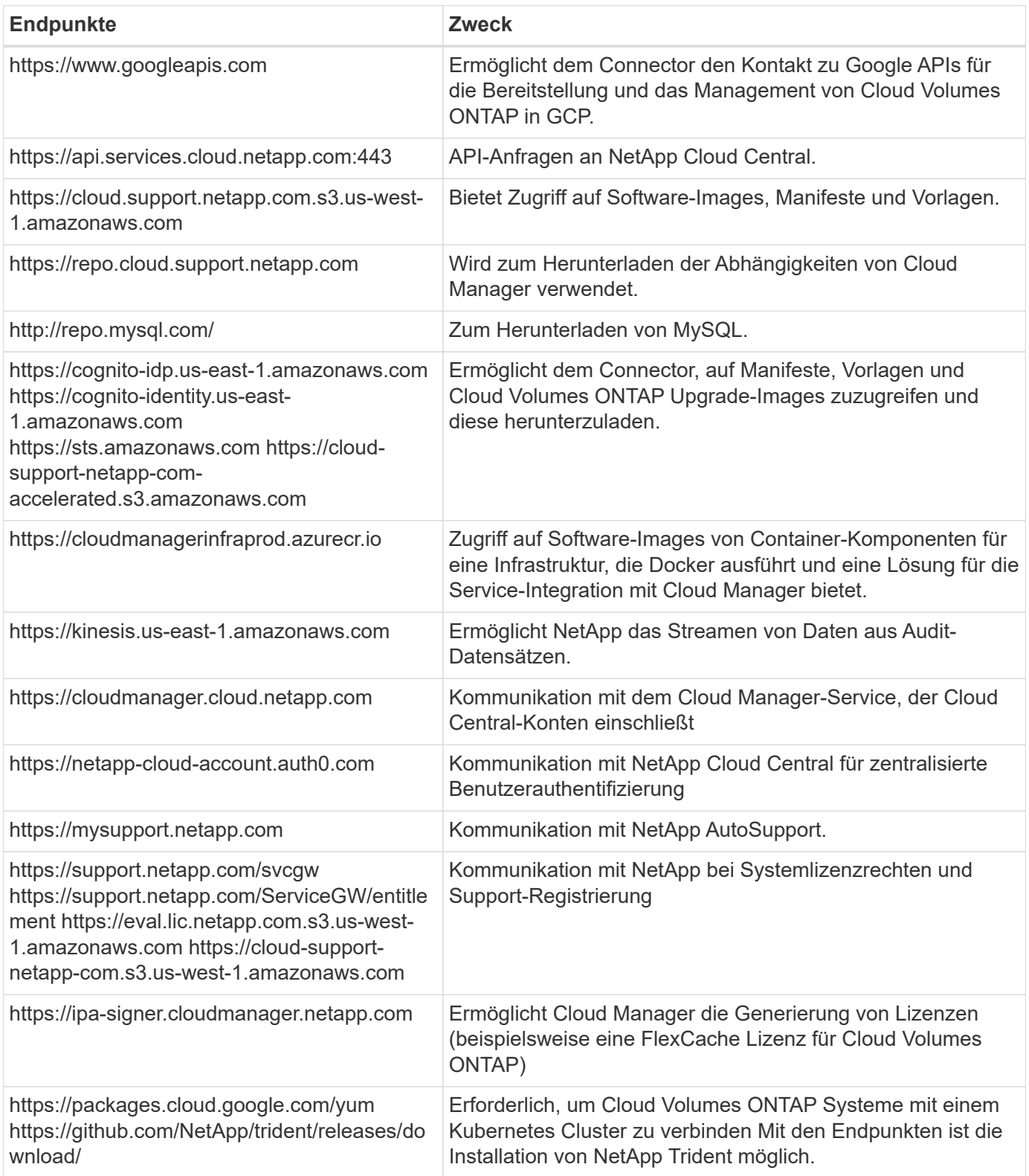

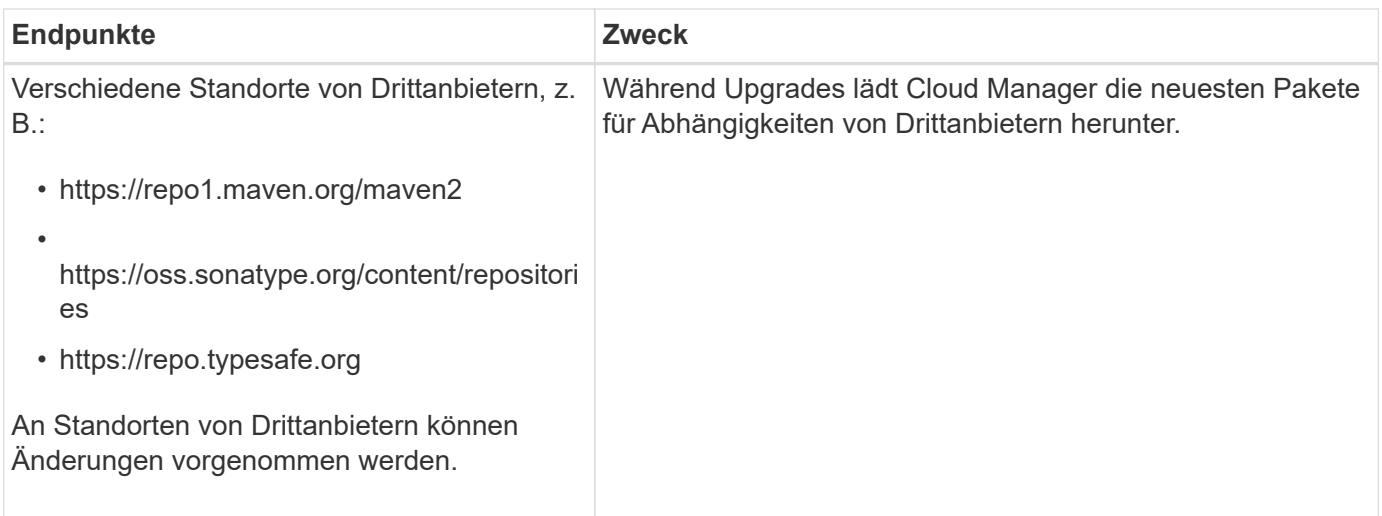

Während Sie fast alle Aufgaben über die SaaS-Benutzeroberfläche ausführen sollten, steht auf dem Connector weiterhin eine lokale Benutzeroberfläche zur Verfügung. Die Maschine, auf der der Webbrowser ausgeführt wird, muss über Verbindungen zu den folgenden Endpunkten verfügen:

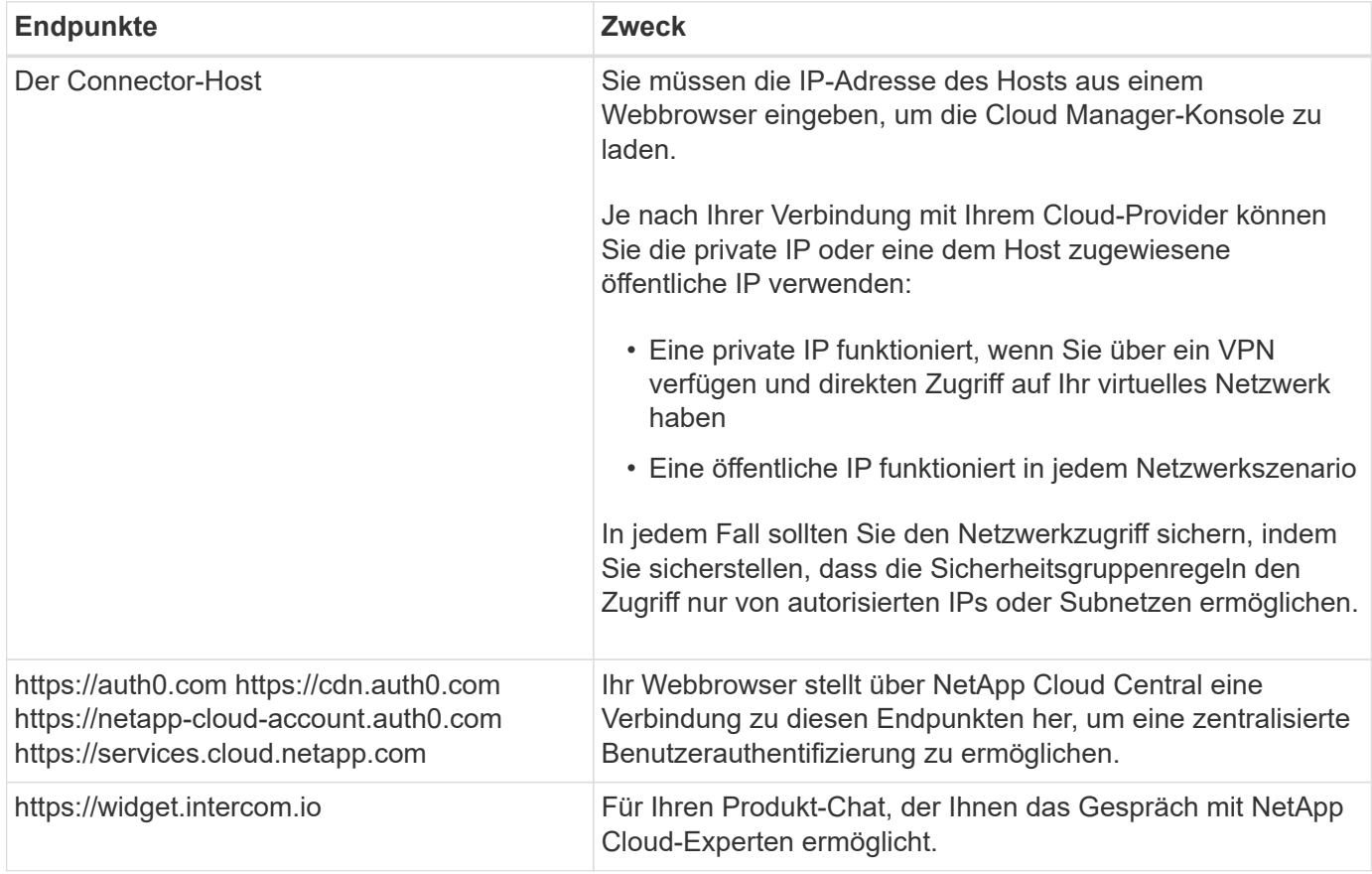

# **Firewall-Regeln für Cloud Volumes ONTAP**

Cloud Manager erstellt die GCP-Firewall-Regeln und enthält die ein- und ausgehenden Regeln, die für den erfolgreichen Betrieb von Cloud Manager und Cloud Volumes ONTAP gelten. Sie können die Ports zu Testzwecken oder zur Verwendung eigener Sicherheitsgruppen verwenden.

Die Firewall-Regeln für Cloud Volumes ONTAP erfordern sowohl ein- als auch ausgehende Regeln.

#### **Regeln für eingehende Anrufe**

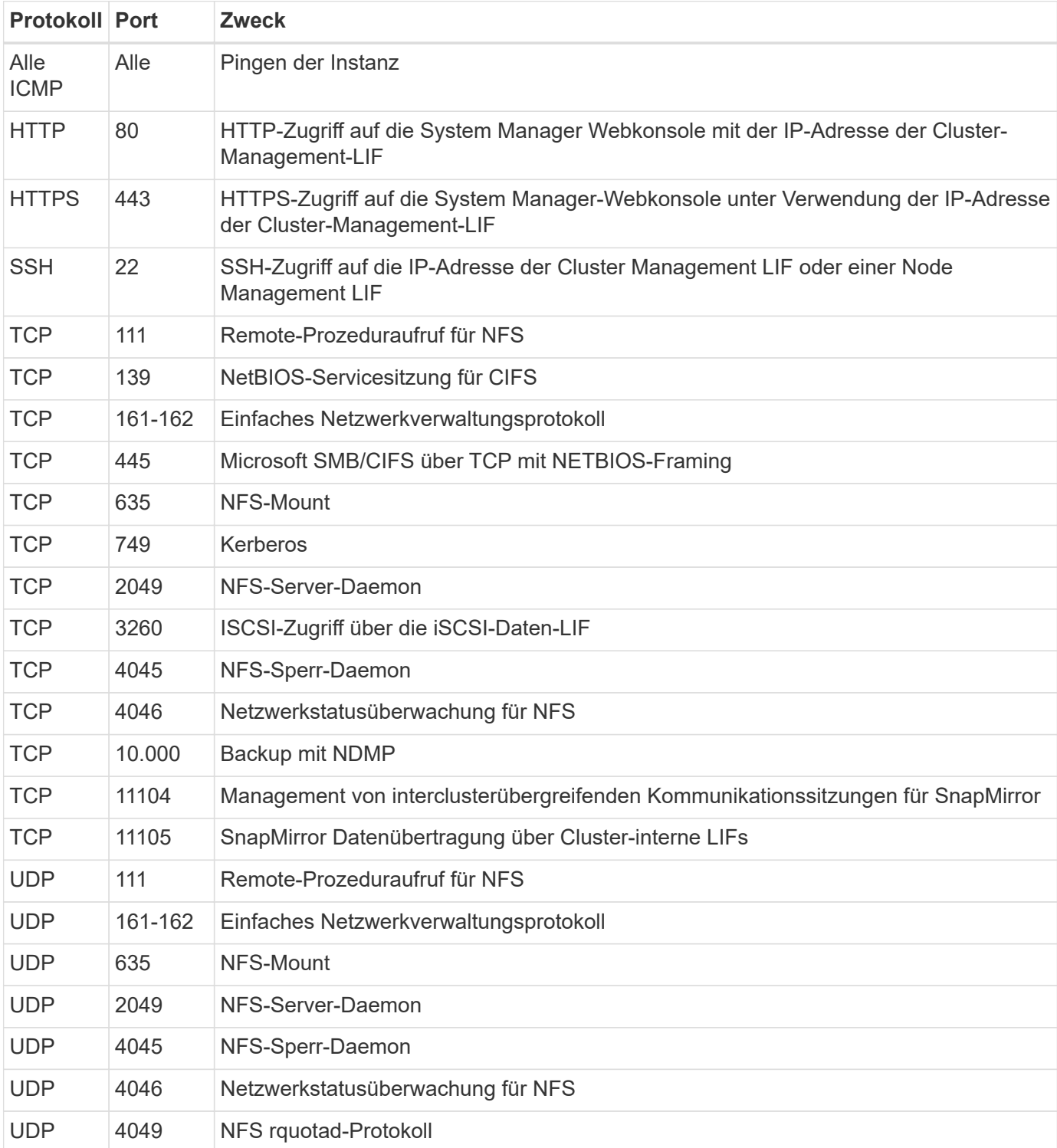

Die Quelle für eingehende Regeln in der vordefinierten Sicherheitsgruppe ist 0.0.0.0/0.

#### **Regeln für ausgehende Anrufe**

Die vordefinierte Sicherheitsgruppe für Cloud Volumes ONTAP öffnet den gesamten ausgehenden Datenverkehr. Wenn dies akzeptabel ist, befolgen Sie die grundlegenden Regeln für ausgehende Anrufe. Wenn Sie strengere Regeln benötigen, verwenden Sie die erweiterten Outbound-Regeln.

#### **Grundlegende Regeln für ausgehende Anrufe**

Die vordefinierte Sicherheitsgruppe für Cloud Volumes ONTAP enthält die folgenden ausgehenden Regeln.

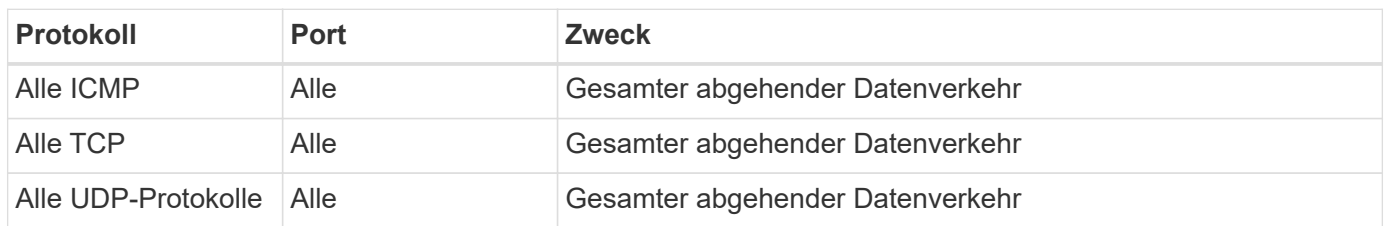

#### **Erweiterte Outbound-Regeln**

Wenn Sie strenge Regeln für ausgehenden Datenverkehr benötigen, können Sie mit den folgenden Informationen nur die Ports öffnen, die für die ausgehende Kommunikation durch Cloud Volumes ONTAP erforderlich sind.

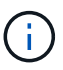

Die Quelle ist die Schnittstelle (IP-Adresse) auf dem Cloud Volumes ONTAP System.

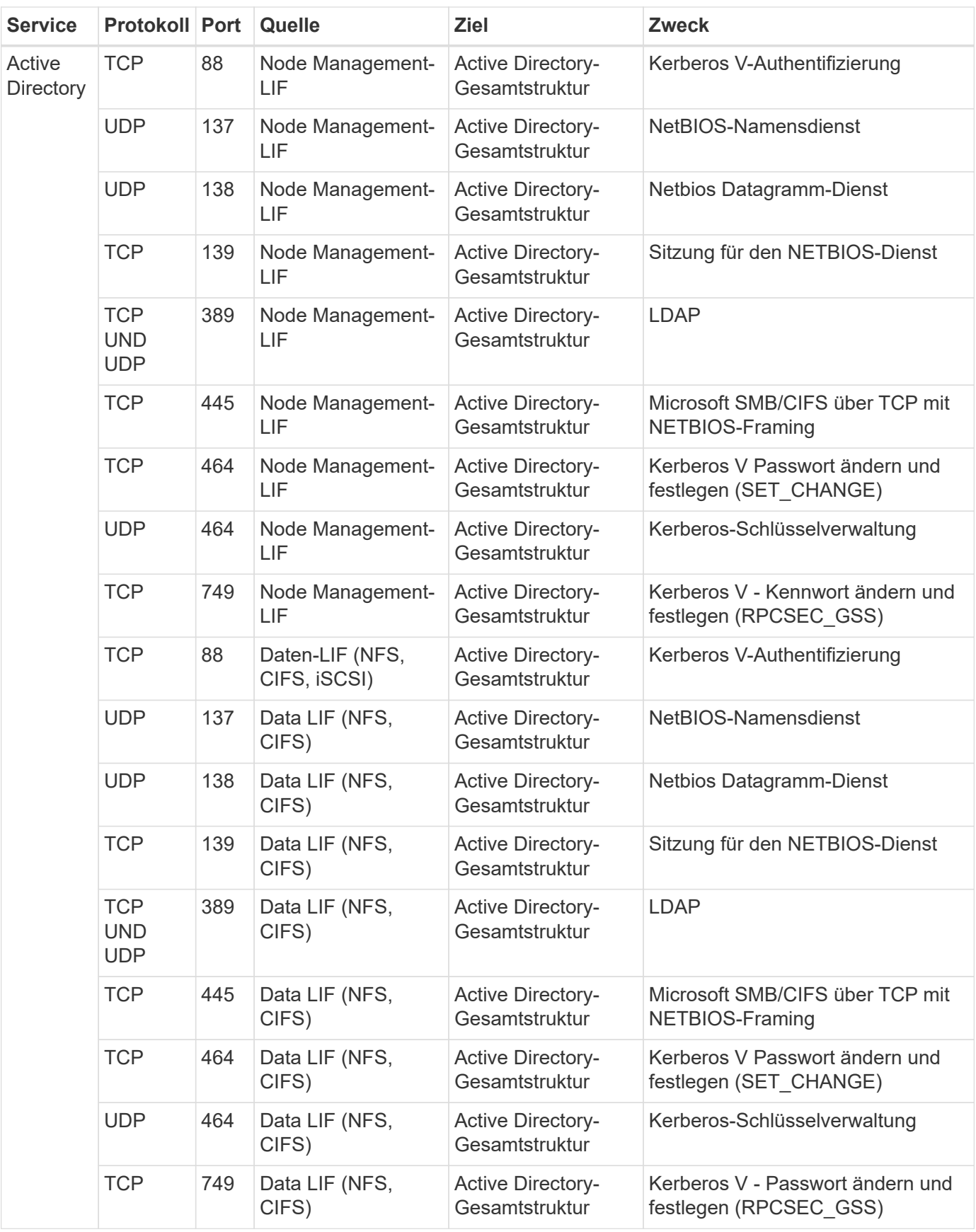

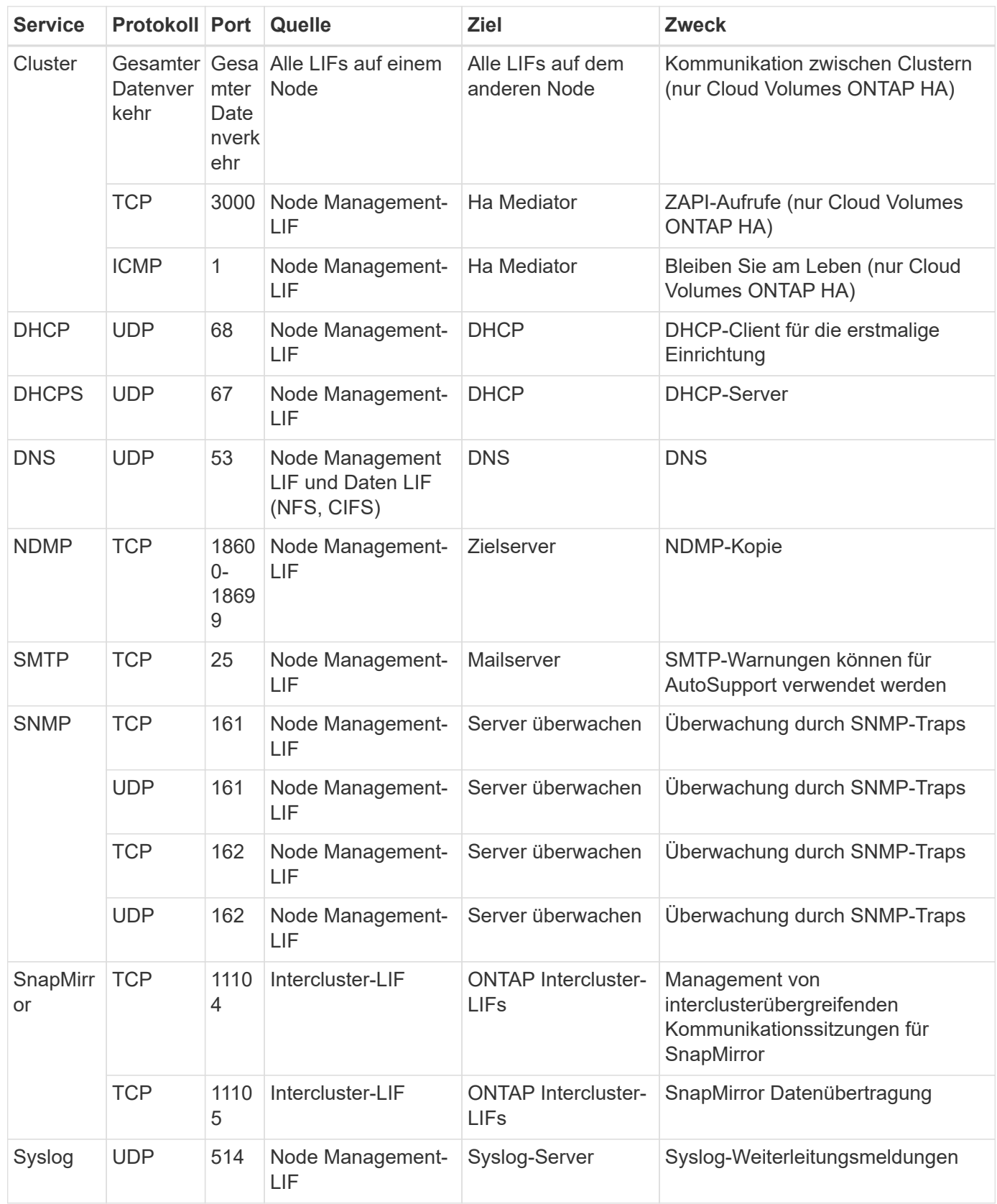

# **Firewall-Regeln für den Connector**

Die Firewall-Regeln für den Connector erfordern sowohl ein- als auch ausgehende Regeln.

#### **Regeln für eingehende Anrufe**

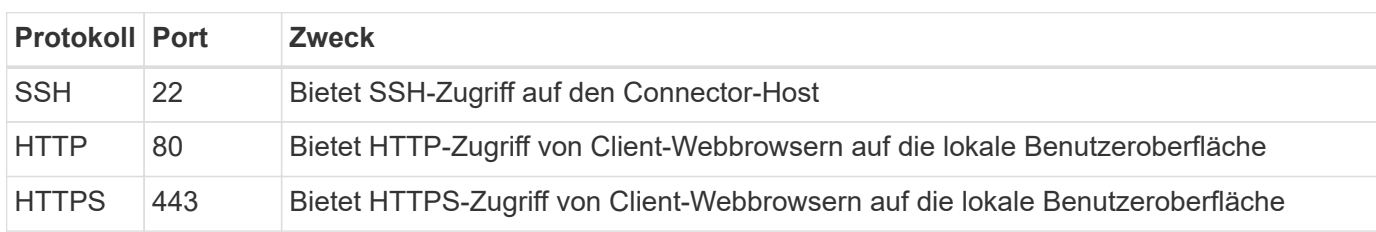

Die Quelle für eingehende Regeln in den vordefinierten Firewall-Regeln ist 0.0.0.0/0.

#### **Regeln für ausgehende Anrufe**

Die vordefinierten Firewall-Regeln für den Connector öffnen den gesamten ausgehenden Datenverkehr. Wenn dies akzeptabel ist, befolgen Sie die grundlegenden Regeln für ausgehende Anrufe. Wenn Sie strengere Regeln benötigen, verwenden Sie die erweiterten Outbound-Regeln.

#### **Grundlegende Regeln für ausgehende Anrufe**

Die vordefinierten Firewall-Regeln für den Connector enthalten die folgenden ausgehenden Regeln.

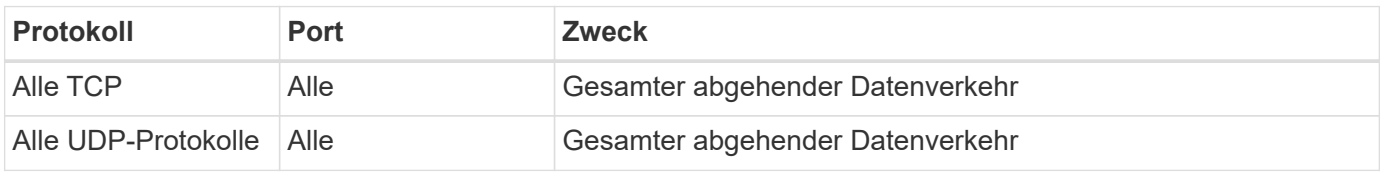

#### **Erweiterte Outbound-Regeln**

Wenn Sie starre Regeln für ausgehenden Datenverkehr benötigen, können Sie die folgenden Informationen verwenden, um nur die Ports zu öffnen, die für die ausgehende Kommunikation durch den Konnektor erforderlich sind.

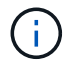

Die Quell-IP-Adresse ist der Connector-Host.

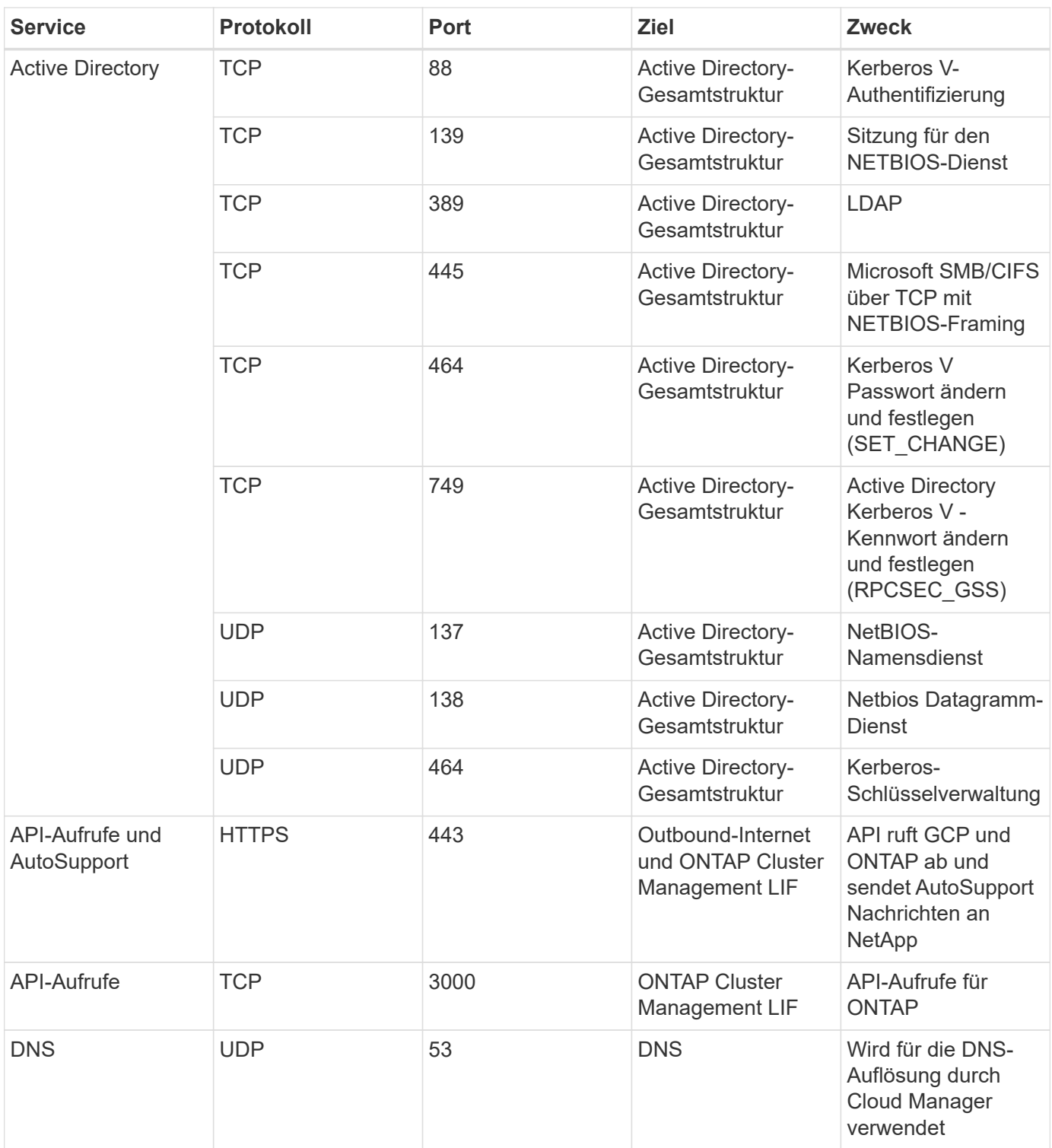

# <span id="page-15-0"></span>**Nutzung von vom Kunden gemanagten Schlüsseln mit Cloud Volumes ONTAP**

Während Google Cloud Storage immer Ihre Daten verschlüsselt, bevor sie auf die Festplatte geschrieben werden, können Sie Cloud-Manager-APIs verwenden, um ein Cloud Volumes ONTAP-System zu erstellen, das *vom Kunden verwaltete Verschlüsselungsschlüssel* verwendet. Diese Schlüssel werden in GCP mithilfe des

Cloud Key Management Service generiert und gemanagt.

#### **Schritte**

1. Geben Sie dem Connector-Dienstkonto die Berechtigung, den Verschlüsselungsschlüssel zu verwenden.

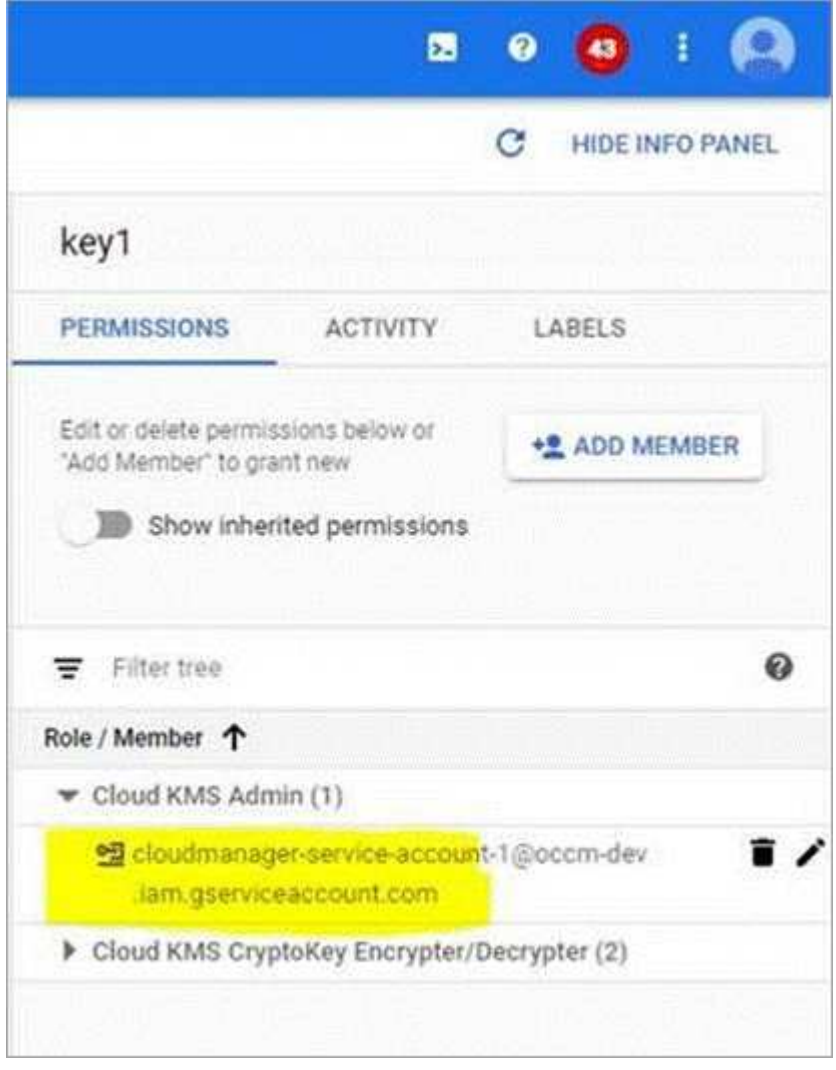

- 2. Rufen Sie die "id" des Schlüssels auf, indem Sie den Befehl get für die API /gcp/vsa/Metadaten/gcp-Encryption-Keys aufrufen.
- 3. Verwenden Sie bei der Erstellung einer Arbeitsumgebung den Parameter "GcpEncryption" in Verbindung mit Ihrer API-Anforderung.

**Beispiel**

```
"gcpEncryptionParameters": {
      "key": "projects/tlv-support/locations/us-
east4/keyRings/Nikiskeys/cryptoKeys/generatedkey1"
    }
```
Siehe ["API-Entwicklerhandbuch"](https://docs.netapp.com/de-de/occm38/api.html#_creating_systems_in_gcp) Weitere Informationen zur Verwendung des Parameters "GcpEncryption".

# <span id="page-17-0"></span>**Einführung von Cloud Volumes ONTAP in GCP**

In der GCP können Sie ein Single-Node-Cloud Volumes ONTAP-System einführen, indem Sie eine Arbeitsumgebung erstellen.

#### **Was Sie benötigen**

• Sie sollten ein haben ["Anschluss, der Ihrem Arbeitsbereich zugeordnet ist".](https://docs.netapp.com/de-de/occm38/task_creating_connectors_aws.html)

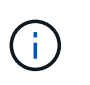

Sie müssen ein Kontoadministrator sein, um einen Konnektor zu erstellen. Wenn Sie Ihre erste Cloud Volumes ONTAP-Arbeitsumgebung erstellen, fordert Cloud Manager Sie auf, einen Connector zu erstellen, wenn Sie noch keinen haben.

- ["Sie sollten darauf vorbereitet sein, den Konnektor jederzeit in Betrieb zu nehmen"](https://docs.netapp.com/de-de/occm38/concept_connectors.html).
- Sie sollten eine Konfiguration auswählen und GCP-Netzwerkinformationen von Ihrem Administrator erhalten haben. Weitere Informationen finden Sie unter ["Planung Ihrer Cloud Volumes ONTAP](#page-3-0) [Konfiguration".](#page-3-0)
- Für die Implementierung eines BYOL-Systems benötigen Sie für jeden Node die 20-stellige Seriennummer (Lizenzschlüssel).
- Die folgenden Google Cloud APIs sollten sein ["In Ihrem Projekt aktiviert"](https://cloud.google.com/apis/docs/getting-started#enabling_apis):
	- Cloud Deployment Manager V2-API
	- Cloud-ProtokollierungsAPI
	- Cloud Resource Manager API
	- Compute Engine-API
	- IAM-API (Identitäts- und Zugriffsmanagement

#### **Schritte**

- 1. Klicken Sie auf der Seite Arbeitsumgebungen auf **Arbeitsumgebung hinzufügen** und folgen Sie den Anweisungen.
- 2. **Wählen Sie einen Standort**: Wählen Sie **Google Cloud** und **Cloud Volumes ONTAP**.
- 3. **Details & Anmeldeinformationen**: Wählen Sie ein Projekt aus, geben Sie einen Clusternamen an, fügen Sie optional Labels hinzu und geben Sie dann Anmeldeinformationen an.

In der folgenden Tabelle werden Felder beschrieben, für die Sie möglicherweise Hilfe benötigen:

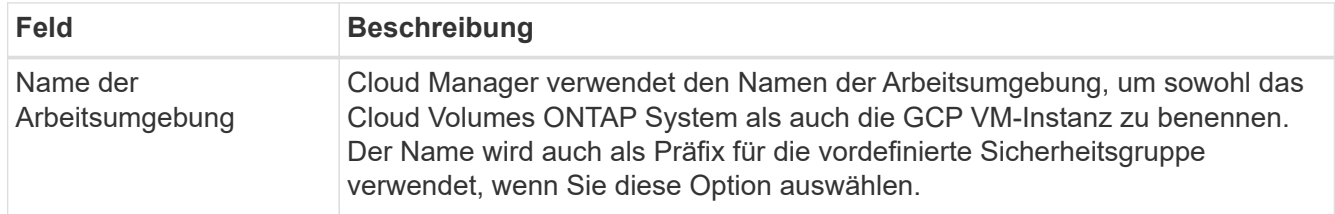

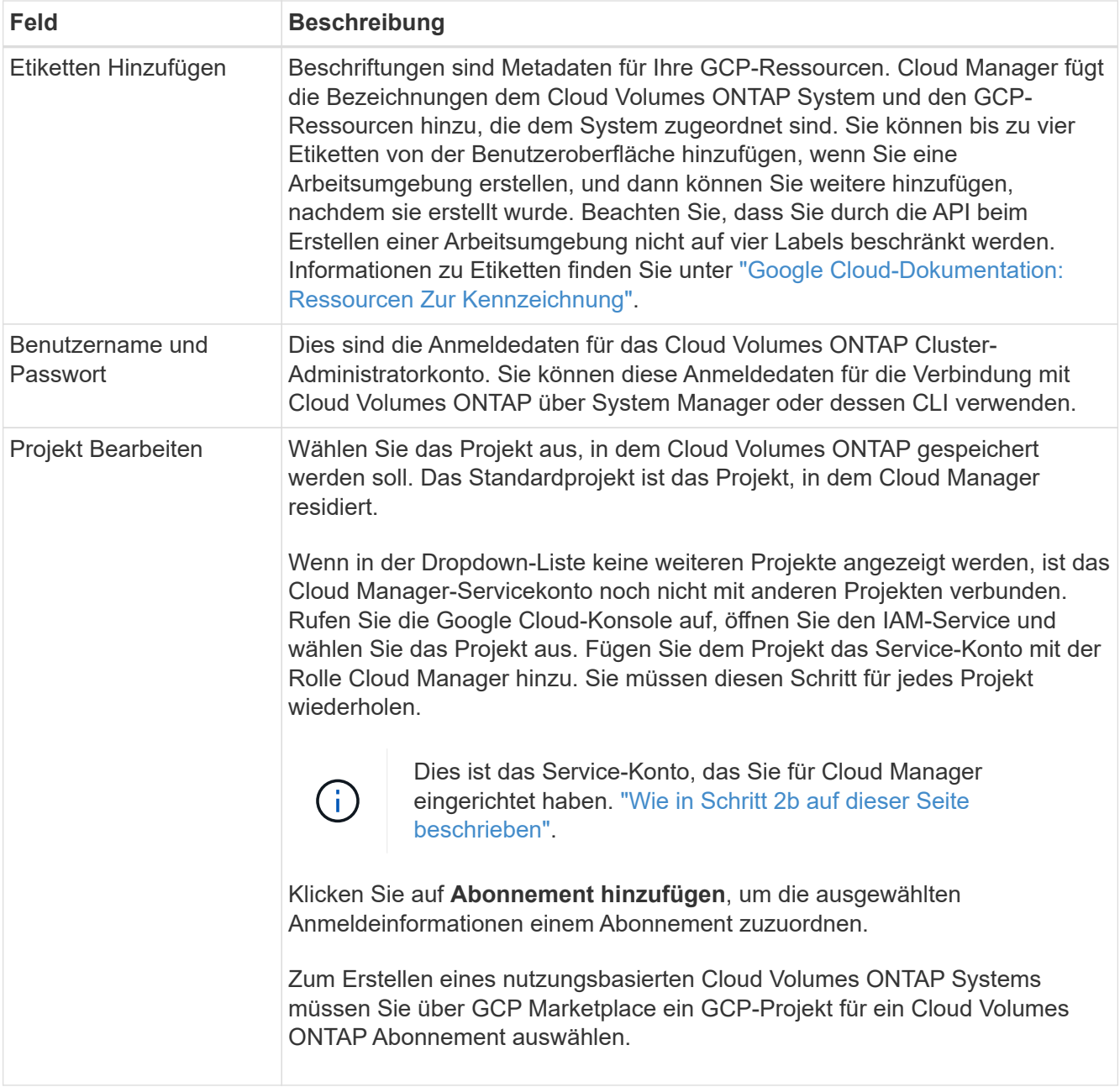

Das folgende Video zeigt, wie Sie ein Pay-as-you-go Marketplace Abonnement für Ihr GCP-Projekt verknüpfen:

- ► [https://docs.netapp.com/de-de/occm38//media/video\\_subscribing\\_gcp.mp4](https://docs.netapp.com/de-de/occm38//media/video_subscribing_gcp.mp4) *(video)*
- 4. **Standort & Konnektivität**: Wählen Sie einen Speicherort, wählen Sie eine Firewall-Richtlinie und aktivieren Sie das Kontrollkästchen, um die Netzwerkverbindung zu Google Cloud Storage für Daten-Tiering zu bestätigen.

Wenn "kalte" Daten in einen Google Cloud Storage Bucket verschoben werden sollen, muss das Subnetz, in dem Cloud Volumes ONTAP residiert, für privaten Google Zugriff konfiguriert sein. Anweisungen finden Sie unter ["Google Cloud Documentation: Configuring Private Google Access"](https://cloud.google.com/vpc/docs/configure-private-google-access).

5. **Lizenz & Support Site Account**: Geben Sie an, ob Sie Pay-as-you-go oder BYOL verwenden möchten, und legen Sie dann ein NetApp Support Site Konto fest.

Informationen zur Funktionsweise von Lizenzen finden Sie unter ["Lizenzierung"](https://docs.netapp.com/de-de/occm38/concept_licensing.html).

Ein NetApp Support Site Konto ist optional für "Pay-as-you-go"-Systeme erhältlich, wird aber für BYOL-Systeme benötigt. ["Erfahren Sie, wie Sie Konten der NetApp Support Site hinzufügen".](https://docs.netapp.com/de-de/occm38/task_adding_nss_accounts.html)

6. **Vorkonfigurierte Pakete**: Wählen Sie eines der Pakete, um schnell ein Cloud Volumes ONTAP System bereitzustellen, oder klicken Sie auf **eigene Konfiguration erstellen**.

Wenn Sie eines der Pakete auswählen, müssen Sie nur ein Volume angeben und dann die Konfiguration prüfen und genehmigen.

7. **Lizenzierung**: Ändern Sie die Cloud Volumes ONTAP-Version nach Bedarf, wählen Sie eine Lizenz und wählen Sie einen virtuellen Maschinentyp.

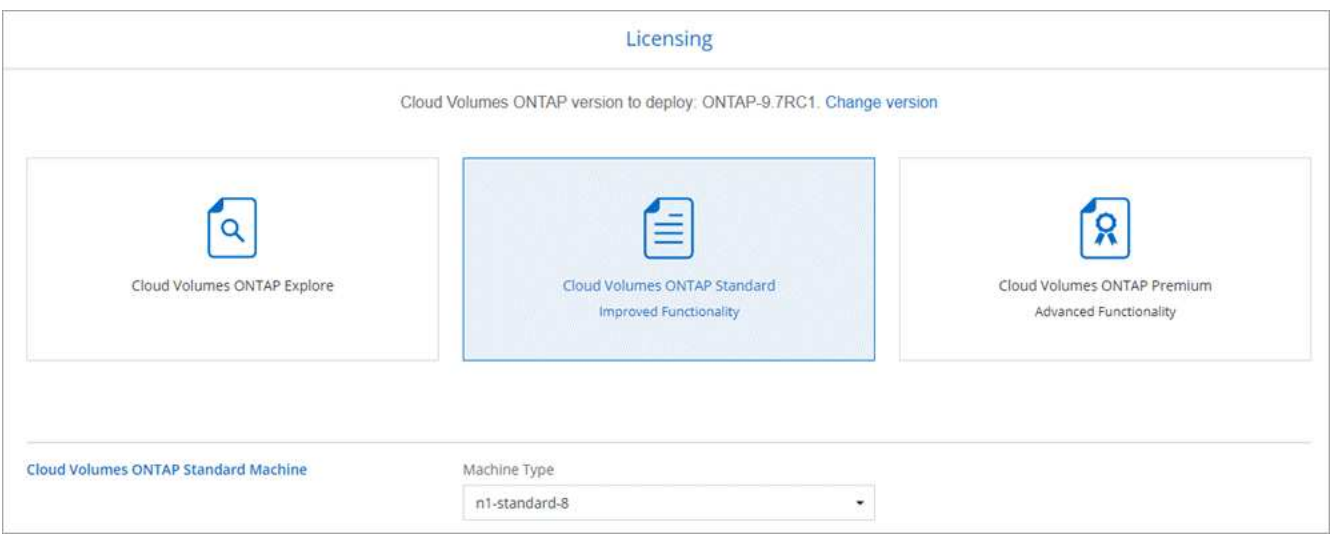

Wenn sich Ihre Anforderungen nach dem Start des Systems ändern, können Sie die Lizenz oder den Typ der virtuellen Maschine später ändern.

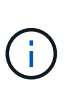

Wenn für die ausgewählte Version ein neuer Release Candidate, General Availability oder Patch Release verfügbar ist, aktualisiert Cloud Manager das System beim Erstellen der Arbeitsumgebung auf diese Version. Das Update erfolgt beispielsweise, wenn Sie Cloud Volumes ONTAP 9.6 RC1 und 9.6 GA auswählen. Das Update erfolgt nicht von einem Release zum anderen, z. B. von 9.6 bis 9.7.

8. **Zugrunde liegende Speicherressourcen**: Wählen Sie die Einstellungen für das anfängliche Aggregat: Einen Datenträgertyp und die Größe für jede Platte.

Der Festplattentyp ist für das anfängliche Volume. Sie können einen anderen Festplattentyp für nachfolgende Volumes auswählen.

Die Festplattengröße gilt für alle Festplatten im ursprünglichen Aggregat und für alle zusätzlichen Aggregate, die Cloud Manager erstellt, wenn Sie die einfache Bereitstellungsoption verwenden. Mithilfe der erweiterten Zuweisungsoption können Sie Aggregate erstellen, die eine andere Festplattengröße verwenden.

Hilfe bei der Auswahl von Festplattentyp und -Größe finden Sie unter ["Dimensionierung Ihres Systems in](#page-3-0) [GCP".](#page-3-0)

9. **Schreibgeschwindigkeit & WURM**: Wählen Sie **Normal** oder **hohe** Schreibgeschwindigkeit, und

aktivieren Sie auf Wunsch den Schreib-Speicher, den WORM-Speicher.

Auswahl einer Schreibgeschwindigkeit wird nur bei Single-Node-Systemen unterstützt.

["Erfahren Sie mehr über Schreibgeschwindigkeit"](#page-3-0).

WORM kann nicht aktiviert werden, wenn Daten-Tiering aktiviert wurde.

["Erfahren Sie mehr über WORM Storage".](https://docs.netapp.com/de-de/occm38/concept_worm.html)

10. **Daten-Tiering in der Google Cloud Platform**: Wählen Sie, ob Daten-Tiering auf dem ursprünglichen Aggregat aktiviert werden soll, wählen Sie eine Storage-Klasse für die Tiered Daten, und wählen Sie dann entweder ein Service-Konto mit der vordefinierten Storage-Administratorrolle (erforderlich für Cloud Volumes ONTAP 9.7) oder wählen Sie ein GCP-Konto (erforderlich für Cloud Volumes ONTAP 9.6).

Beachten Sie Folgendes:

- Cloud Manager legt das Service-Konto auf der Cloud Volumes ONTAP Instanz fest. Dieses Servicekonto bietet Berechtigungen für Daten-Tiering zu einem Google Cloud Storage Bucket. Stellen Sie sicher, dass Sie das Cloud Manager-Servicekonto als Benutzer des Tiering-Dienstkontos hinzufügen, andernfalls können Sie es nicht aus Cloud Manager auswählen.
- Hilfe zum Hinzufügen eines GCP-Kontos finden Sie unter ["Einrichten und Hinzufügen von GCP-Konten](https://docs.netapp.com/de-de/occm38/task_adding_gcp_accounts.html) [für Daten-Tiering mit 9.6".](https://docs.netapp.com/de-de/occm38/task_adding_gcp_accounts.html)
- Sie können eine bestimmte Volume-Tiering-Richtlinie auswählen, wenn Sie ein Volume erstellen oder bearbeiten.
- Wenn Sie das Daten-Tiering deaktivieren, können Sie es auf nachfolgenden Aggregaten aktivieren, jedoch müssen Sie das System deaktivieren und ein Service-Konto über die GCP-Konsole hinzufügen.

["Weitere Informationen zum Daten-Tiering".](https://docs.netapp.com/de-de/occm38/concept_data_tiering.html)

11. **Create Volume**: Geben Sie Details für den neuen Datenträger ein oder klicken Sie auf **Skip**.

Einige der Felder auf dieser Seite sind selbsterklärend. In der folgenden Tabelle werden Felder beschrieben, für die Sie möglicherweise Hilfe benötigen:

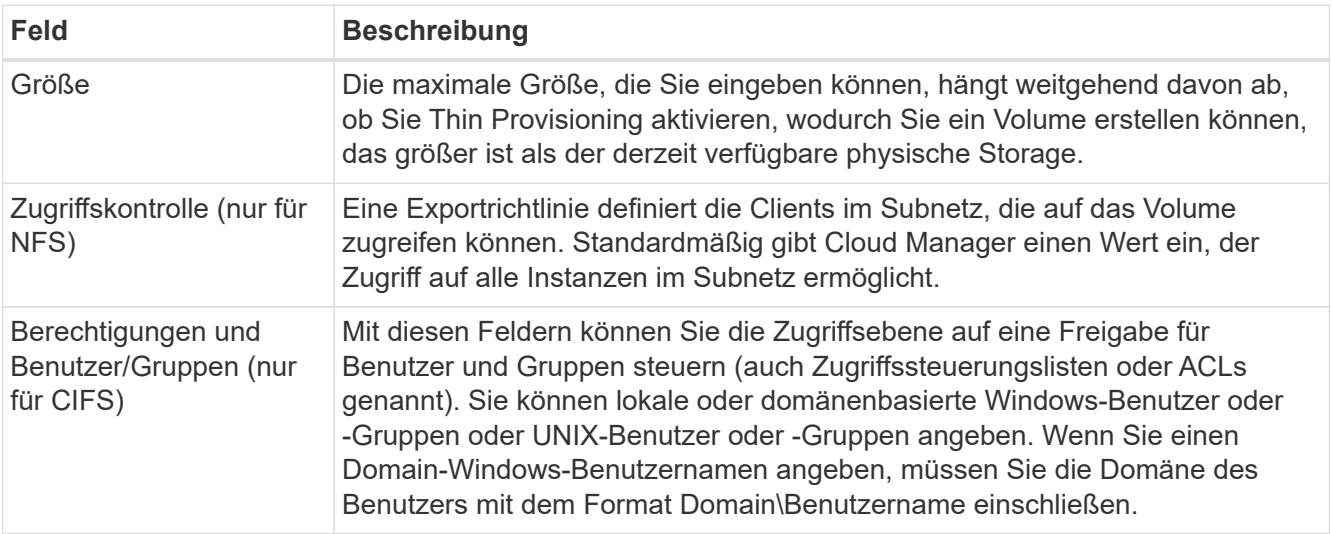

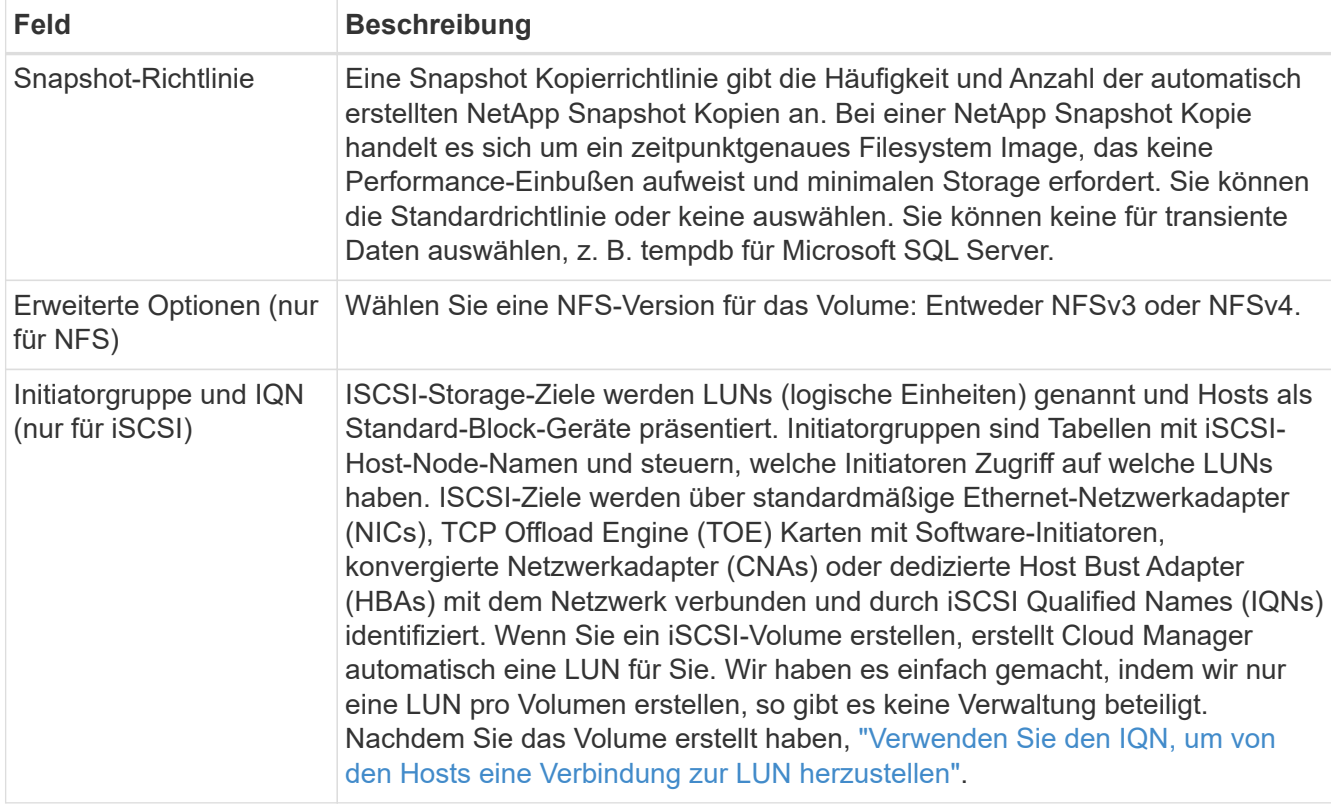

Die folgende Abbildung zeigt die für das CIFS-Protokoll ausgefüllte Volume-Seite:

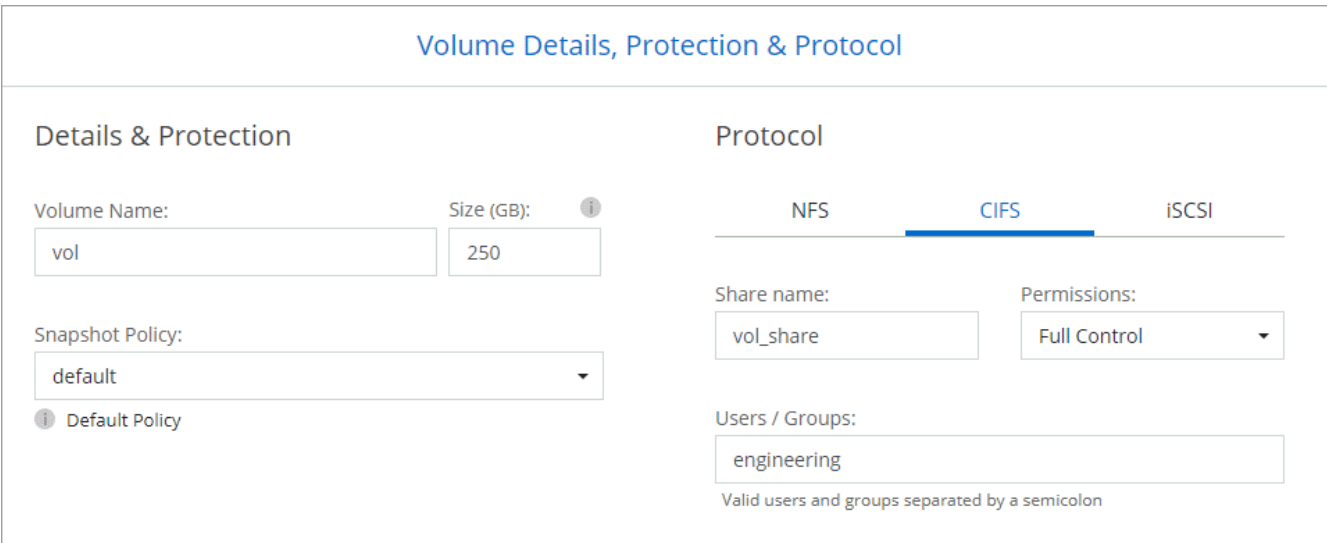

12. **CIFS Setup**: Wenn Sie das CIFS-Protokoll wählen, richten Sie einen CIFS-Server ein.

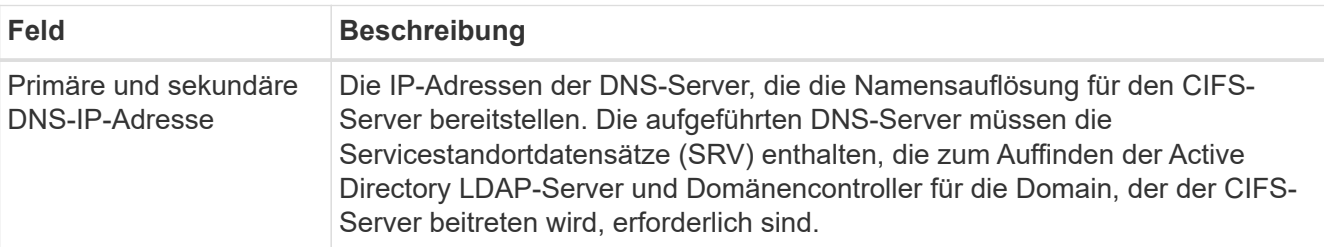

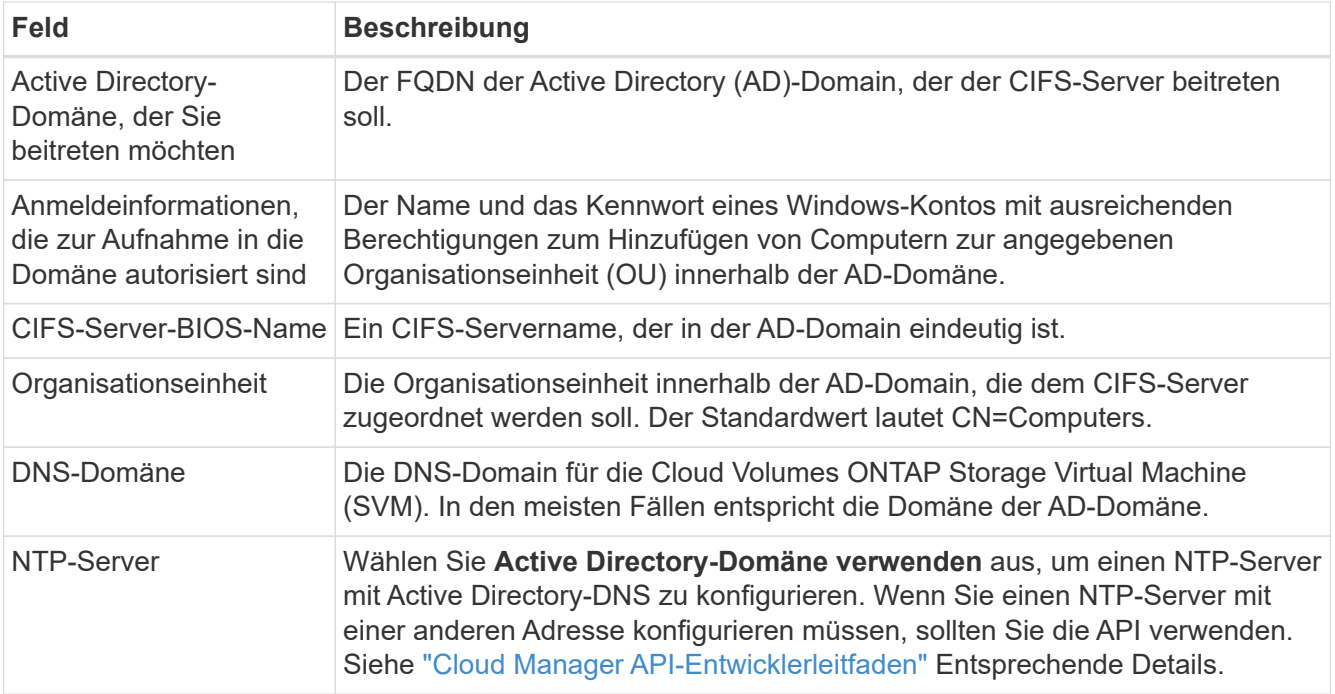

13. **Nutzungsprofil, Festplattentyp und Tiering-Richtlinie**: Wählen Sie aus, ob Sie Funktionen für die Storage-Effizienz aktivieren und gegebenenfalls die Volume Tiering-Richtlinie ändern möchten.

Weitere Informationen finden Sie unter ["Allgemeines zu Volume-Nutzungsprofilen"](#page-3-0) Und ["Data Tiering -](https://docs.netapp.com/de-de/occm38/concept_data_tiering.html) [Übersicht"](https://docs.netapp.com/de-de/occm38/concept_data_tiering.html).

- 14. **Überprüfen & Genehmigen**: Überprüfen und bestätigen Sie Ihre Auswahl.
	- a. Überprüfen Sie die Details zur Konfiguration.
	- b. Klicken Sie auf **Weitere Informationen**, um weitere Informationen zum Support und zu den von Cloud Manager erworbenen GCP-Ressourcen zu erhalten.
	- c. Aktivieren Sie die Kontrollkästchen **Ich verstehe…**.
	- d. Klicken Sie Auf **Go**.

#### **Ergebnis**

Cloud Manager implementiert das Cloud Volumes ONTAP System. Sie können den Fortschritt in der Timeline verfolgen.

Wenn Sie Probleme bei der Implementierung des Cloud Volumes ONTAP Systems haben, lesen Sie die Fehlermeldung. Sie können auch die Arbeitsumgebung auswählen und auf **Umgebung neu erstellen** klicken.

Weitere Hilfe finden Sie unter ["NetApp Cloud Volumes ONTAP Support"](https://mysupport.netapp.com/GPS/ECMLS2588181.html).

#### **Nachdem Sie fertig sind**

- Wenn Sie eine CIFS-Freigabe bereitgestellt haben, erteilen Sie Benutzern oder Gruppen Berechtigungen für die Dateien und Ordner, und überprüfen Sie, ob diese Benutzer auf die Freigabe zugreifen und eine Datei erstellen können.
- Wenn Sie Kontingente auf Volumes anwenden möchten, verwenden Sie System Manager oder die CLI.

Mithilfe von Quotas können Sie den Speicherplatz und die Anzahl der von einem Benutzer, einer Gruppe oder qtree verwendeten Dateien einschränken oder nachverfolgen.

#### **Copyright-Informationen**

Copyright © 2024 NetApp. Alle Rechte vorbehalten. Gedruckt in den USA. Dieses urheberrechtlich geschützte Dokument darf ohne die vorherige schriftliche Genehmigung des Urheberrechtsinhabers in keiner Form und durch keine Mittel – weder grafische noch elektronische oder mechanische, einschließlich Fotokopieren, Aufnehmen oder Speichern in einem elektronischen Abrufsystem – auch nicht in Teilen, vervielfältigt werden.

Software, die von urheberrechtlich geschütztem NetApp Material abgeleitet wird, unterliegt der folgenden Lizenz und dem folgenden Haftungsausschluss:

DIE VORLIEGENDE SOFTWARE WIRD IN DER VORLIEGENDEN FORM VON NETAPP ZUR VERFÜGUNG GESTELLT, D. H. OHNE JEGLICHE EXPLIZITE ODER IMPLIZITE GEWÄHRLEISTUNG, EINSCHLIESSLICH, JEDOCH NICHT BESCHRÄNKT AUF DIE STILLSCHWEIGENDE GEWÄHRLEISTUNG DER MARKTGÄNGIGKEIT UND EIGNUNG FÜR EINEN BESTIMMTEN ZWECK, DIE HIERMIT AUSGESCHLOSSEN WERDEN. NETAPP ÜBERNIMMT KEINERLEI HAFTUNG FÜR DIREKTE, INDIREKTE, ZUFÄLLIGE, BESONDERE, BEISPIELHAFTE SCHÄDEN ODER FOLGESCHÄDEN (EINSCHLIESSLICH, JEDOCH NICHT BESCHRÄNKT AUF DIE BESCHAFFUNG VON ERSATZWAREN ODER -DIENSTLEISTUNGEN, NUTZUNGS-, DATEN- ODER GEWINNVERLUSTE ODER UNTERBRECHUNG DES GESCHÄFTSBETRIEBS), UNABHÄNGIG DAVON, WIE SIE VERURSACHT WURDEN UND AUF WELCHER HAFTUNGSTHEORIE SIE BERUHEN, OB AUS VERTRAGLICH FESTGELEGTER HAFTUNG, VERSCHULDENSUNABHÄNGIGER HAFTUNG ODER DELIKTSHAFTUNG (EINSCHLIESSLICH FAHRLÄSSIGKEIT ODER AUF ANDEREM WEGE), DIE IN IRGENDEINER WEISE AUS DER NUTZUNG DIESER SOFTWARE RESULTIEREN, SELBST WENN AUF DIE MÖGLICHKEIT DERARTIGER SCHÄDEN HINGEWIESEN WURDE.

NetApp behält sich das Recht vor, die hierin beschriebenen Produkte jederzeit und ohne Vorankündigung zu ändern. NetApp übernimmt keine Verantwortung oder Haftung, die sich aus der Verwendung der hier beschriebenen Produkte ergibt, es sei denn, NetApp hat dem ausdrücklich in schriftlicher Form zugestimmt. Die Verwendung oder der Erwerb dieses Produkts stellt keine Lizenzierung im Rahmen eines Patentrechts, Markenrechts oder eines anderen Rechts an geistigem Eigentum von NetApp dar.

Das in diesem Dokument beschriebene Produkt kann durch ein oder mehrere US-amerikanische Patente, ausländische Patente oder anhängige Patentanmeldungen geschützt sein.

ERLÄUTERUNG ZU "RESTRICTED RIGHTS": Nutzung, Vervielfältigung oder Offenlegung durch die US-Regierung unterliegt den Einschränkungen gemäß Unterabschnitt (b)(3) der Klausel "Rights in Technical Data – Noncommercial Items" in DFARS 252.227-7013 (Februar 2014) und FAR 52.227-19 (Dezember 2007).

Die hierin enthaltenen Daten beziehen sich auf ein kommerzielles Produkt und/oder einen kommerziellen Service (wie in FAR 2.101 definiert) und sind Eigentum von NetApp, Inc. Alle technischen Daten und die Computersoftware von NetApp, die unter diesem Vertrag bereitgestellt werden, sind gewerblicher Natur und wurden ausschließlich unter Verwendung privater Mittel entwickelt. Die US-Regierung besitzt eine nicht ausschließliche, nicht übertragbare, nicht unterlizenzierbare, weltweite, limitierte unwiderrufliche Lizenz zur Nutzung der Daten nur in Verbindung mit und zur Unterstützung des Vertrags der US-Regierung, unter dem die Daten bereitgestellt wurden. Sofern in den vorliegenden Bedingungen nicht anders angegeben, dürfen die Daten ohne vorherige schriftliche Genehmigung von NetApp, Inc. nicht verwendet, offengelegt, vervielfältigt, geändert, aufgeführt oder angezeigt werden. Die Lizenzrechte der US-Regierung für das US-Verteidigungsministerium sind auf die in DFARS-Klausel 252.227-7015(b) (Februar 2014) genannten Rechte beschränkt.

#### **Markeninformationen**

NETAPP, das NETAPP Logo und die unter [http://www.netapp.com/TM](http://www.netapp.com/TM\) aufgeführten Marken sind Marken von NetApp, Inc. Andere Firmen und Produktnamen können Marken der jeweiligen Eigentümer sein.